## **ENVIRONMENTAL PROTECTION AGENCY - EMERGENCY RESPONSE REGION IX**

Descent into Madness - Mad Chemist Virtual Training

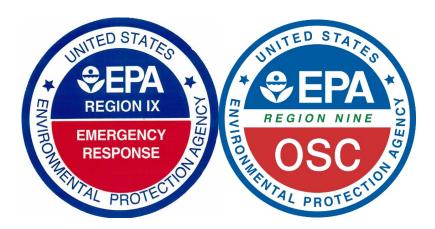

## Descent into Madness - Mad Chemist Virtual Training - Class Instructions

- Go to <u>Documents List EPA OSC Response</u> and download the **Mad Chemist** files. The files include PowerPoint modules (Parts 1 -3), an Abbreviations and Acronyms Sheet, and a post-class survey. NOTE: Certificates of completion will only be provided to those who submit a completed post-class survey. See #4 for more details).
- 2. Unzip files and download them to your computer. NOTE: The Files will download to your "Downloads" folder.
- 3. Open and complete the Modules in the order they appear. Play in Slide Show mode. If you require closed captions, use Presenter View. To play weblinks or "Action Buttons," right click on the slide to stop the Slide Show then click on the link or action button. When the video link is done, click on the slide to restart the presentation (you can also click on the SLIDE SHOW tab then select to play "from current slide).
- 4. Once you have completed the course, please complete and submit the course survey to FOSC Robert Wise at <a href="wise.robert@epa.gov">wise.robert@epa.gov</a>. A certificate will be emailed to you after your course survey has been received. If your entire agency is taking the training, please have your supervisor or training coordinator contact FOSC Robert Wise for further instructions and to obtain a course certificate template.

Questions may be forwarded to Federal On-Scene Coordinator Robert Wise at 562-889-2572 or via email at wise.robert@epa.gov.

EPA technical assistance during a mad chemist incident response can be obtained by calling 800-300-2193, ext. 3.

For additional trainings, go to Region 9 Training Resources